#### **Programmbibliothek UVR16x2**

SD-Karte aus der Regelung entnehmen und in den SD-Kartenleser des Computers stecken. Aus dem Projektordner die Dateien "XXX Funktionsdaten.dat" und "XXX Funktionsübersicht.x2d" auf die SD-Karte kopieren. Anschließend die SD-Karte wieder in den Regler zurückgeben.

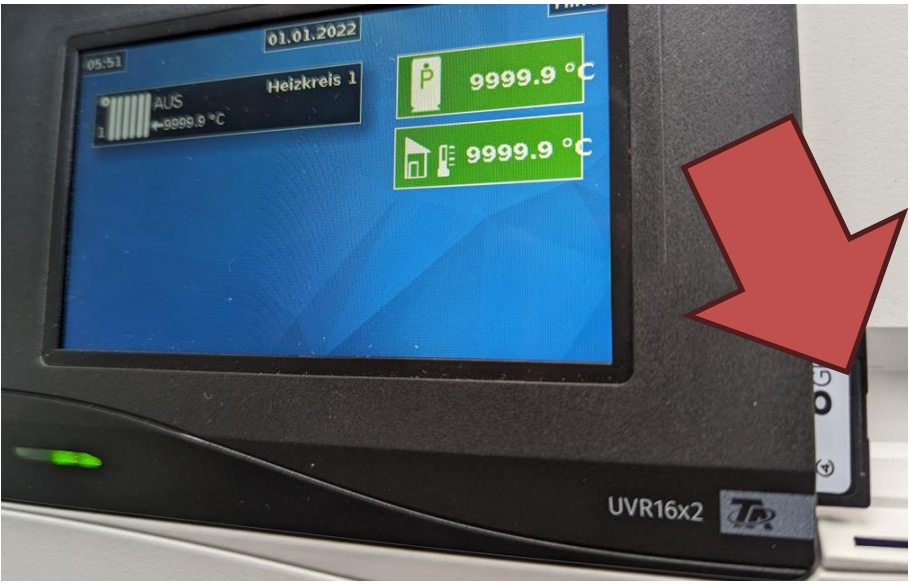

 $\supset$  Im Hauptmenü runter scrollen und den Button "Datenverwaltung" auswählen.

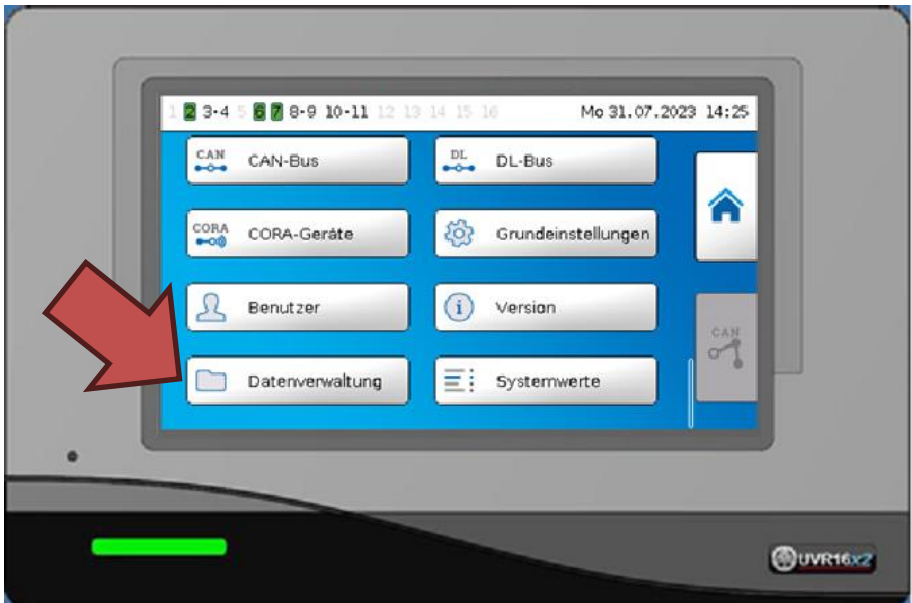

 $\supset$  Den Menüpunkt "Funktionsdaten"  $\rightarrow$  "Laden ..." auswählen. Um neue Funktionsdaten laden zu können, ist der Expertenstatus notwendig. Das Passwort lautet "128"

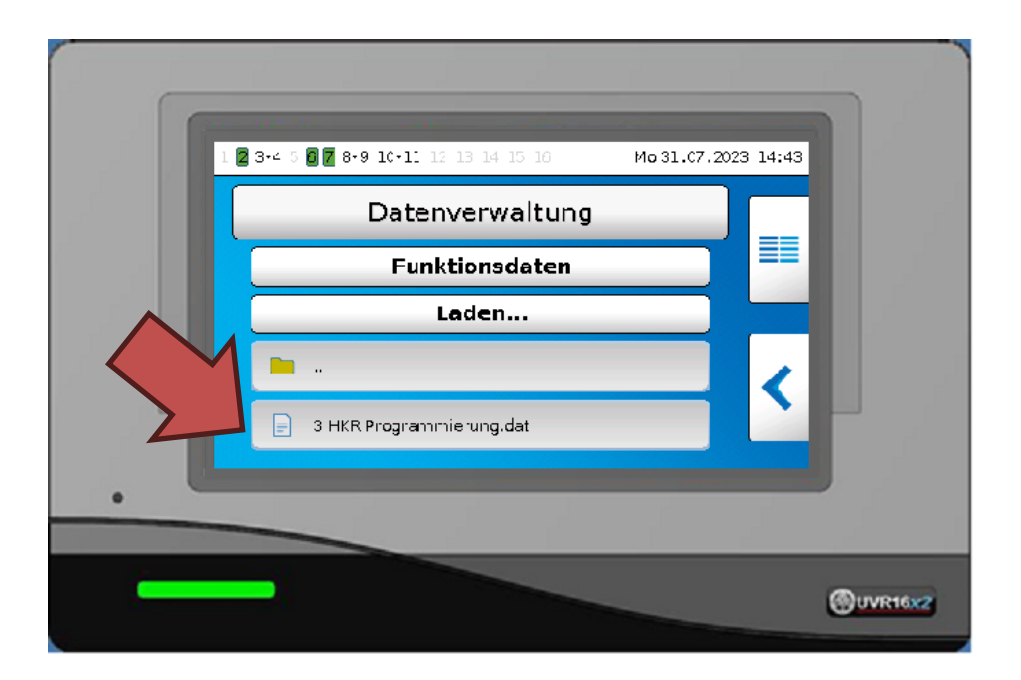

 Im neuen Fenster wird der Inhalt der SD Karte gelistet. Die Funktionsdaten-Files befinden sich am Ende der Liste, nach den Ordnern. Die gewünschten Funktionsdaten (.dat Dateien) auswählen. Die Auswahl mit dem Haken bestätigen. Der Regler startet automatisch neu und lädt die neuen Daten. Es wird noch gefragt ob man Zählerstände behalten möchte oder ob diese aus den Funktionsdaten übernommen werden sollen.

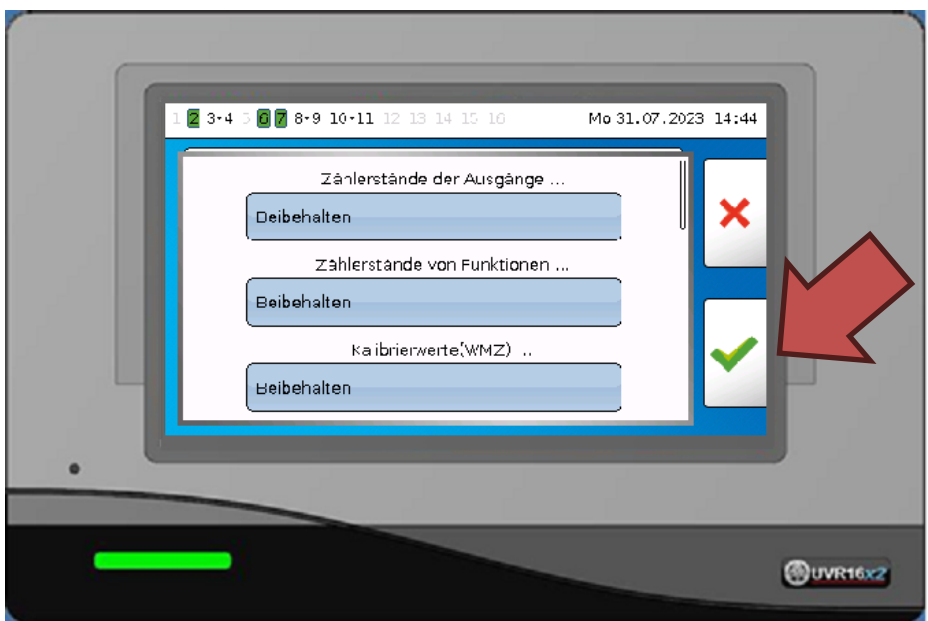

Auf die gleiche Weise wird in einem zweiten Schritt die Funktionsübersicht aufgespielt. "Datenverwaltung" → "Funktionsübersicht" → "Laden..." → "XXX Funktionsübersicht.x2d **D** abhaken.

#### **Wechseln zu**

- Funktionsübersicht: Haus rechts im Hauptmenü antippen
- Hauptmenü: In der Funktionsübersicht 5 Sekunden dauerhaft auf das Display tippen, dann den linken Button antippen.

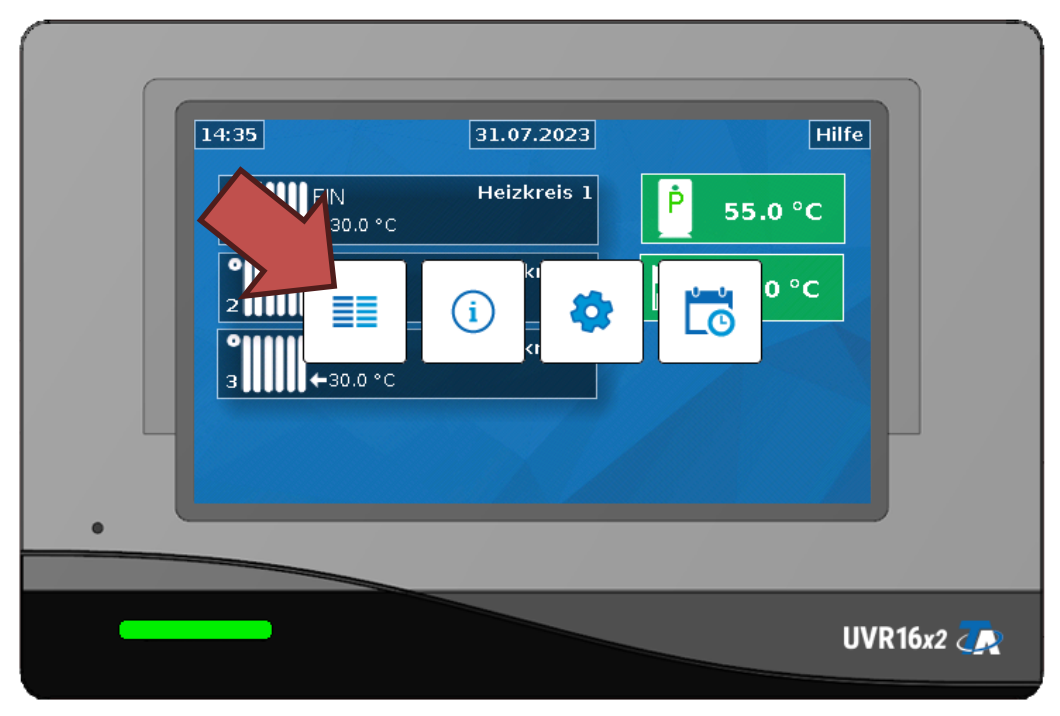